# Kurzanleitung zum Herstellen von Verbindungen

ReSound Smart 3D™ App und ReSound Smart™ App

## Einführung

Vielen Dank, dass Sie sich für eines unserer Produkte entschieden haben. Wir haben diese Apps entwickelt, damit Sie Ihre Hörsysteme ganz bequem und einfach mit Ihrem Smartphone oder Mobilgerät bedienen und steuern können. Informationen darüber, welche Smartphones und Mobilgeräte mit der App kompatibel sind, finden Sie unter resound.com/ compatibility.

Bevor Sie die App nutzen können, müssen Sie Ihr Smartphone oder Mobilgerät mit den Hörsystemen koppeln. Das ist ganz unkompliziert – folgen Sie einfach den unten angegebenen Schritten.

#### **SO KOPPELN SIE IHRE HÖRSYSTEME MIT EINEM iOS-GERÄT**

- 1. Schalten Sie die Hörsysteme aus.
- 2. Aktivieren Sie Bluetooth®, indem Sie auf Ihrem iOS-Gerät das Menü Einstellungen aufrufen. Wenn Sie Bluetooth aktivieren, wird der Schieberegler grün.
- 3. Gehen Sie zurück zum Menü Einstellungen und tippen Sie auf Bedienungshilfen.
- 4. Scrollen Sie nach unten bis zur Option Hörhilfen.
- 5. Schalten Sie die Hörsysteme ein. Ihr iOS-Gerät kann die Hörsysteme jetzt erkennen.

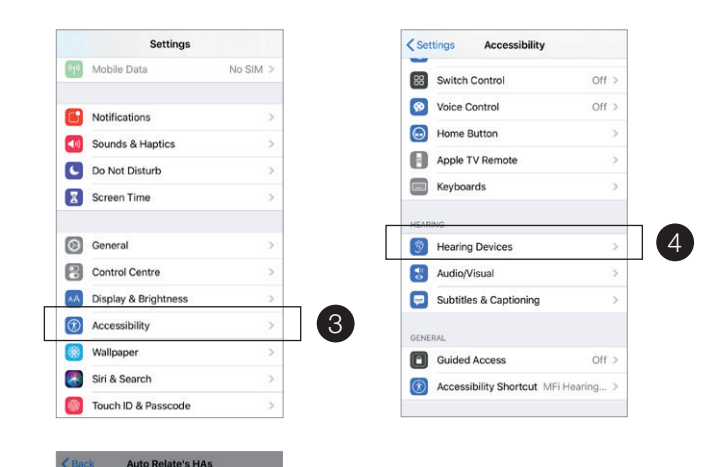

6

tooth Pairing R

- 6. Tippen Sie auf Koppeln. Wenn Sie zwei Hörsysteme haben, müssen Sie das Koppeln zweimal bestätigen.
- 7. Öffnen Sie den App Store und geben Sie im Suchfeld oben den Namen der App ein.
- 8. Laden Sie die App herunter, öffnen Sie sie und tippen Sie auf Erste Schritte.
- 9. Folgen Sie den Anweisungen, um eine Verbindung herzustellen. Danach kann es direkt losgehen!

**HINWEIS:** Diese Schritte und Abbildungen beziehen sich auf iOS 13 und neuer.

#### **SO KOPPELN SIE IHRE HÖRSYSTEME MIT EINEM ANDROIDTM-GERÄT**

- 1. Öffnen Sie Google Play. Geben Sie im Suchfeld oben den Namen der App ein und laden Sie die App herunter.
- 2. Öffnen Sie die App und tippen Sie auf Erste Schritte.
- 3. Folgen Sie den Anweisungen, um eine Verbindung herzustellen. Danach kann es losgehen!

**HINWEIS:** Wenn Sie zuvor bereits Hörsysteme gekoppelt haben, müssen Sie diese im Bluetooth-Menü Ihres Smartphones trennen, bevor erneut Hörsysteme koppeln können.

#### **FALLS SIE IHR iOS-GERÄT ERNEUT KOPPELN MÜSSEN**

- 1. Trennen Sie zunächst die bestehende Verbindung, indem Sie das Menü Einstellungen aufrufen.
- 2. Scrollen Sie nach unten und tippen Sie auf Bedienungshilfen.
- 3. Wählen Sie Hörhilfen.
- 4. Tippen Sie auf die Hörsysteme, scrollen Sie nach unten und wählen Sie "Dieses Gerät ignorieren".
- 5. Schalten Sie Ihr iOS-Gerät aus und wieder ein. Anschließend können Sie die Hörsysteme erneut mit dem Gerät koppeln. Für weitere Informationen wenden Sie sich bitte an Ihren Hörakustiker.

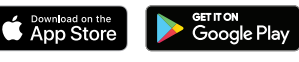

### **GN** Making Life Sound Better **FOR 150 YEARS**

© 2020 GN Hearing A/S. Alle Rechte vorbehalten. ReSound ist eine eingetragene Marke der GN Hearing A/S. Apple und das Apple Logo sind eingetragene Marken der Apple Inc. in den USA und anderen Ländern. App Store ist eine Dienstleistungsmarke der Apple Inc., die in den USA und anderen Ländern eingetragen ist. Android, Google Play und das Google Play-Logo sind Markenzeichen von Google Inc. Die Wortmarke Bluetooth und die Bluetooth-Logos sind eingetragene Markenzeichen der Bluetooth SIG, Inc.